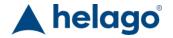

HELAGO-CZ, s.r.o. Commercial Register maintained by the Regional Court in Hradec Králové Section C, File 17879 Kladská 1082 500 03 Hradec Králové 3 Company ID: 25 96 39 61, VAT: CZ 25963961

Phone: 495 220 229, 495 220 394

Fax: 495 220 154 GSM gate: 602 123 096 E-mail: info@helago-cz.cz Web: http://www.helago-cz.cz 8000966 - corpuls1 Patient Monitor Screen Simulation for REALITI360

Order code: 4127.8000966

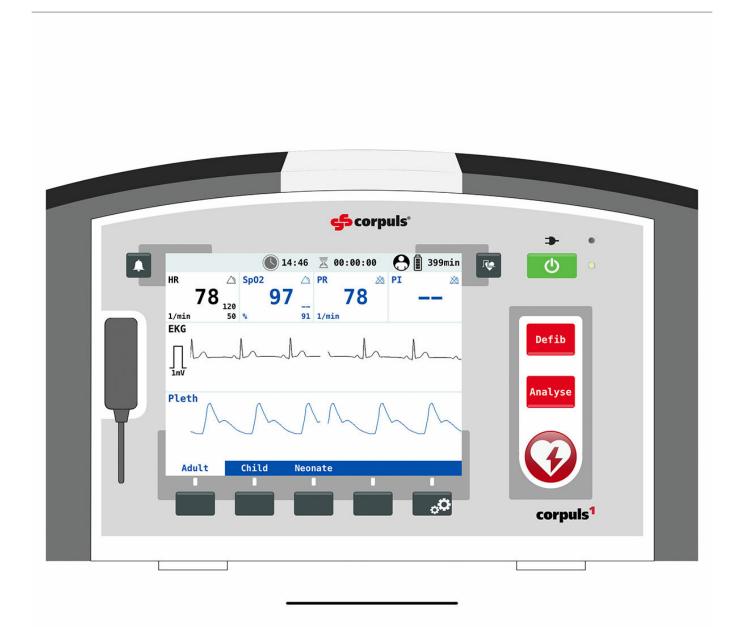

Information about product price on demand

**Parameters** 

Quantitative unit ks

• Detailed description

The simulated patient monitor "corpuls1" is an optional premium branded screen simulation that works with the REALITi360 vital sign monitor and defibrillator app. It is designed to be used with the patient monitor simulation systems REALITI Plus and REALITI Pro by iSimulate.

Instructors can easily add training scenarios or downloaded new scenarios from the REALITi360 COMMUNITi platform.

REALITi360 Premium Screens mimic the user interface of several leading patient monitor and defibrillator manufacturers. Through collaboration with popular defibrillator and monitor manufacturers, iSimulate has created hyper-realistic interfaces which look and work like the real vital sign monitors and defibrillators used at the point of care. The current and growing selection of patient monitors and defibrillators allows students to experience a significant number of monitors and defibrillators that they might encounter in their EMT or Hospital careers.

Based on individual training needs and the product configuration, users can select one or more of these Premium Display Screens for their simulation trainings.

The patient monitor simulation of "corpuls1" gives REALITi360 users the option to train patient monitoring and defibrillation with a perfectly mimicked screen of "corpuls1" including all of its branded features.

## Required

- 4127.1022815 Simulated Patient Monitor REALITi Plus
- 4127.1022816 Simulated Patient Monitor with Debriefing & CPR Feedback REALITI Pro

Do you want to print the page now? Hide some parts of page before printing

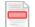

Print partially

Print the page as you see it now

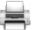

Print complete page

(this box will not be printed)

Edit before printing

Hover your mouse over some part of page, a red rectangle will appear. Click it to hide the selected content of page.

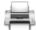

Print!

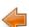

Show hidden